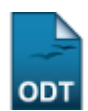

## **Gerar Numeração dos Painéis de Resumos do CIC**

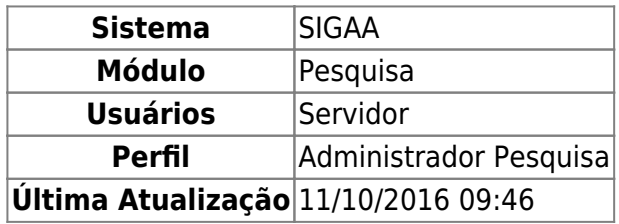

Esta operação definirá uma numeração para cada trabalho submetido ao Congresso de Iniciação Científica de acordo com a organização desejada, permitindo identificar a localização de cada trabalho nos painéis.

Para realizar a operação, acesse SIGAA → Módulos → Pesquisa → IC → Congresso de Iniciação Científica → Gerar Numeração dos Painéis de Resumos do CIC.

Será exibida a seguinte tela:

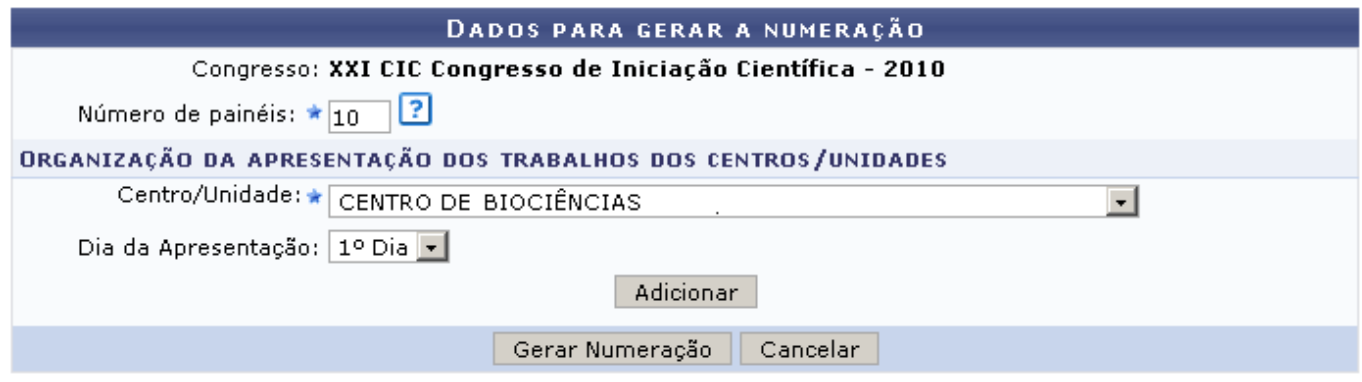

O formulário de Dados Para Gerar a Numeração apresenta os seguintes campos de preenchimento:

- Congresso: O sistema identifica automaticamente o Congresso de Iniciação Científica para o ano vigente;
- Número de Painéis: Quantidade de painéis disponíveis no espaço físico para comportar a apresentações dos trabalhos de um mesmo dia;
- Centro/Unidade: Selecione o Centro ou Unidade do congresso na listagem disponível;
- Dia da Apresentação: Informe o dia de apresentação do trabalho (1º, 2º ou 3º dia).

Caso desista de realizar a operação, clique em *Cancelar* e confirme a operação na caixa de diálogo que será gerada posteriormente. Esta mesma função será válida sempre que a opção estiver presente.

Para prosseguir com a operação, preencha os campos do formulário. No exemplo, iremos gerar uma numeração para 10 painéis, Unidade: Centro de Biociências, Dia de Apresentação: 1º Dia. Após clicar em *Adicionar*, o sistema irá exibir as informações cadastradas abaixo do formulário, indicando a quantidade de trabalhos aprovados para a unidade selecionada. Observe o exemplo abaixo:

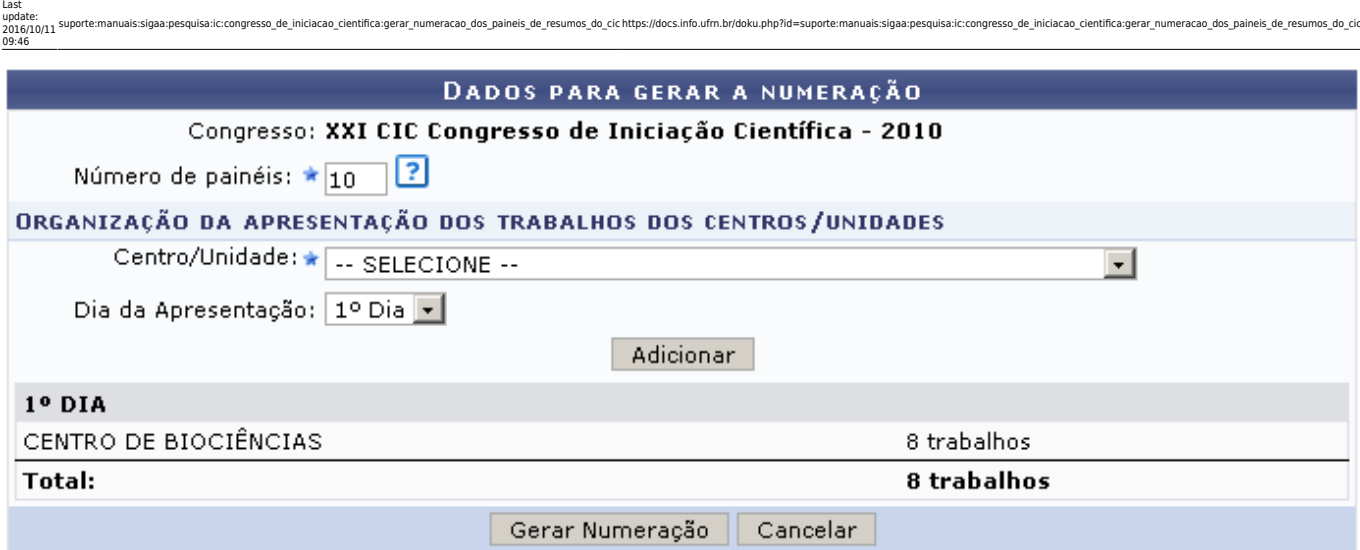

\* Campos de preenchimento obrigatório.

## Pesquisa

Apenas resumos com a situação Aprovado serão levados em conta na geração da numeração.

Clique em *Gerar Numeração* e observe a mensagem de sucesso da operação:

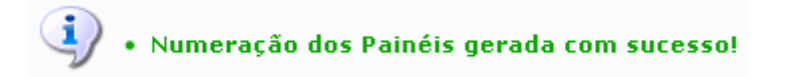

Para retornar ao menu principal do módulo, clique no link Pesquisa.

## **Bom Trabalho!**

## **Manuais Relacionados**

[Alterar Status de Resumos dos CIC](https://docs.info.ufrn.br/doku.php?id=suporte:manuais:sigaa:pesquisa:ic:congresso_de_iniciacao_cientifica:alterar_status_de_resumos_cic)

[<< Voltar - Manuais do SIGAA](https://docs.info.ufrn.br/doku.php?id=suporte:manuais:sigaa:pesquisa:lista)

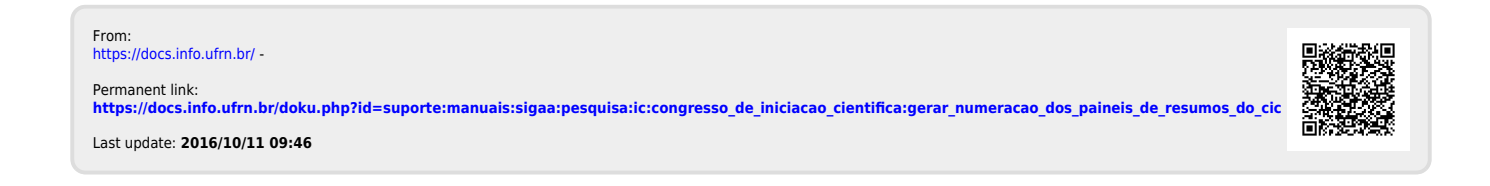